# **IEI DoorGard LS2/LS2P**

# **Programming Manual**

www.ieib.com Part Number 6041000 Copyright 2003 Rev. 1.0 International Electronics, Inc. Date: 02-03

**D3**

For more information, contact:

International Electronics, Inc. © Copyright 2003 Canton, MA 02021 U.S.A. All Rights Reserved

427 Turnpike Street **International Electronics**, Inc. Published in U.S.A.

Telephone:

781-821-5566 800- 733-9502 (sales in MA) 800-343-9502 (sales) Fax: 781-821-4443 Fax Information Center: 781-821-0734<br>Internet: www.ieib.com www.ieib.com

INTERNATIONAL

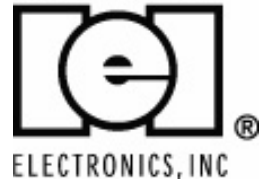

# **Table of Contents**

# **Foreword**

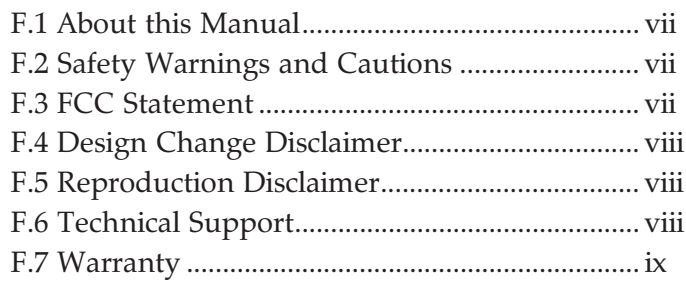

# **DoorGard LS2/LS2P System Programming Guide**

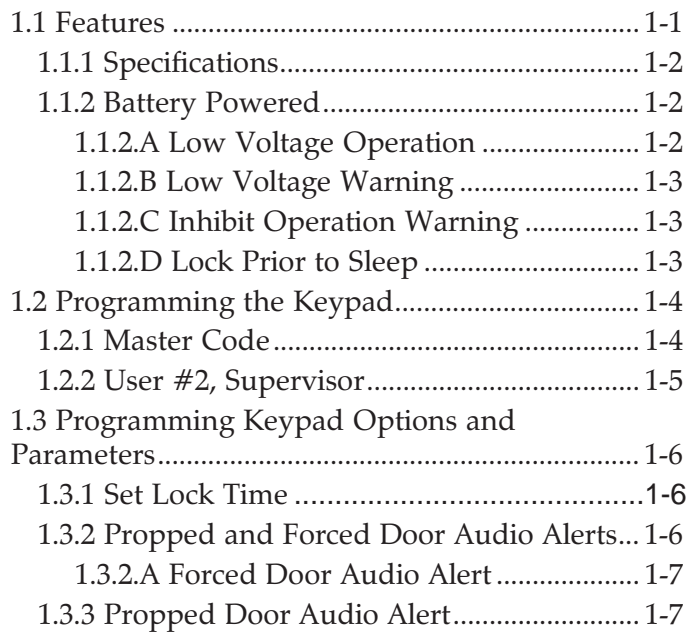

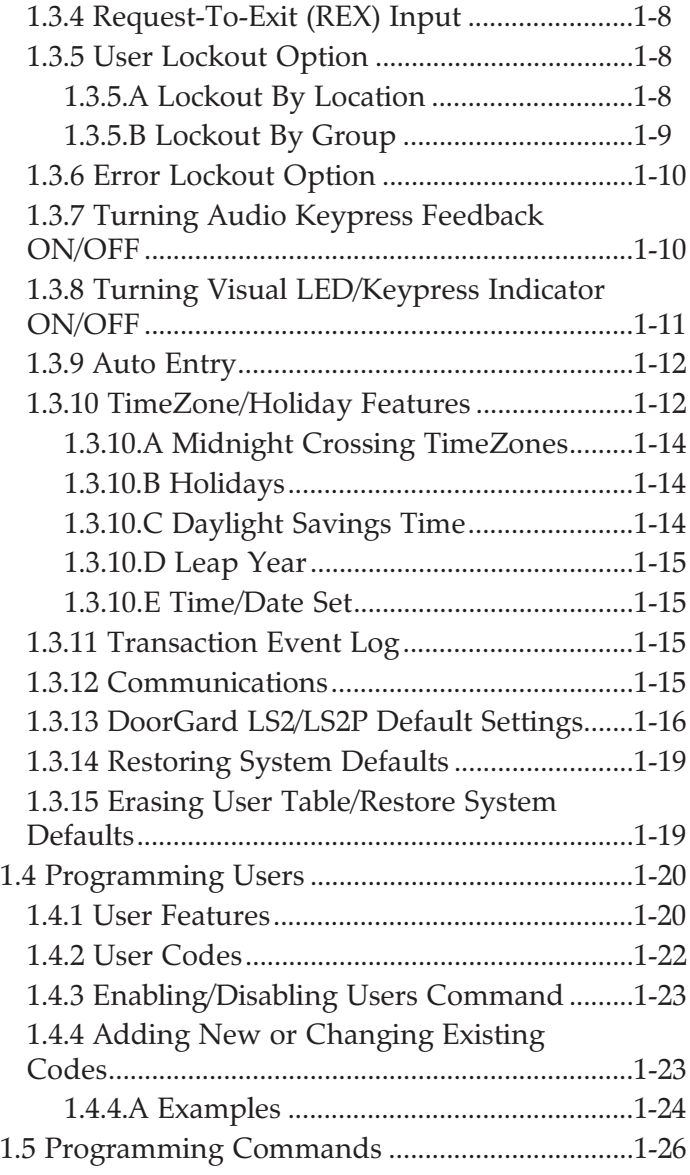

# **Appendix A: Users Chart**

# **List of Tables**

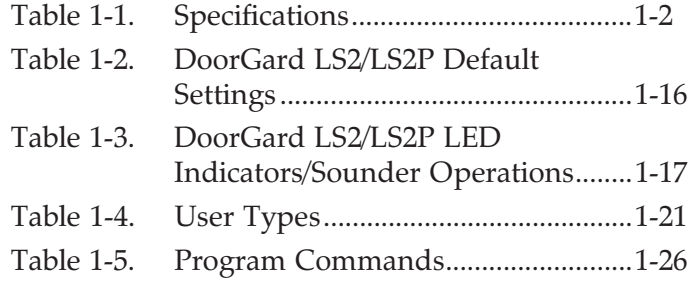

# **Foreword**

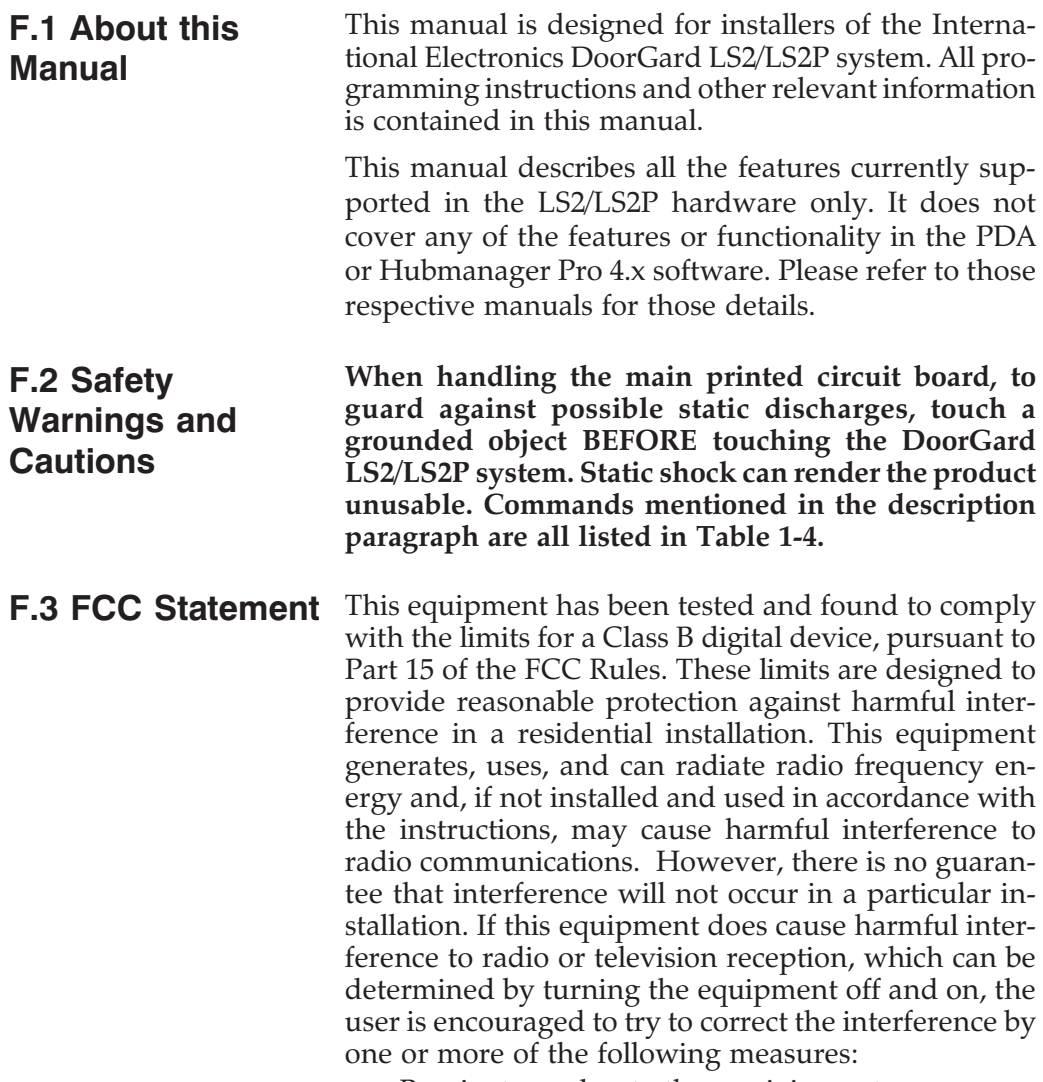

• Reorient or relocate the receiving antenna

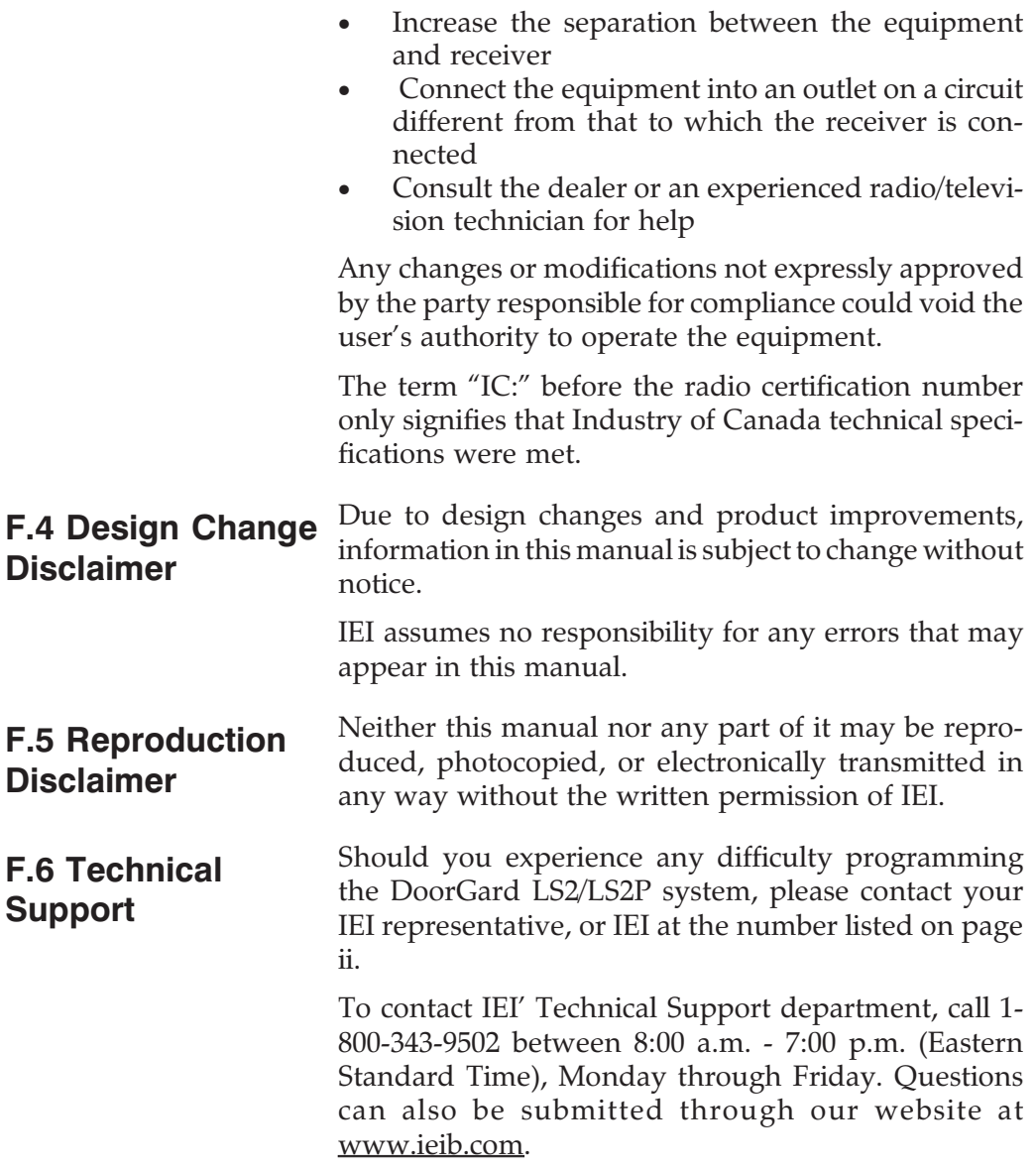

**F.7 Warranty** International Electronics Incorporated (IEI) warrants its products to be free from defects in material and workmanship, when they have been installed in accordance with the manufacturer's instructions, and have not been modified or tampered with. **IEI** *does not* assume any responsibility for damage or injury to person or property due to improper care, storage handling, abuse, misuse, normal wear and tear, or an act of God.

> **IEI's** sole responsibility is limited to the repair (at **IEI'**s option) or the replacement of the defective product or part when sent to **IEI's** facility (freight and insurance charges prepaid), **after** obtaining **IEI's** Return Merchandise Authorization. **IEI** will not be liable to the purchaser or any one else for incidental or consequential damages arising from any defect in, or malfunction of, its products.

> This warranty shall expire two years after shipping date for the DoorGard LS2/LS2P system. Except as stated above, **IEI** makes no warranties, either expressed or implied, as to any matter whatsoever, including, without limitation to, the condition of its products, their merchantability, or fitness for any particular application.

# **DoorGard LS2/LS2P System Programming Guide**

This guide provides information about programming the DoorGard LS2/LS2P system. **You must program certain parameters, such as such as changing the default Master Code, upon initial installation.**

**NOTE: All features and programming commands relating to proximity cards are available in the LS2P model only.**

#### **1.1 Features** The following is a list of features available in the LS2/LS2P system.

- 2000 Users
- 2000 Transaction Log Events\*
- 32 Holidays\*
- 8 Timezones\*
- Auto-Unlock (default  $= 9:00$  A.M. to  $5:00$  P.M.)
- Proximity Card Reader+
- PDA Communications\*
- 8 User Types
- Propped and Forced Door Audio Alerts
- REX
- User Lockout
- \* Means a feature is only available with software.
- + Available in LS2P model only.

#### **1.1.1 Specifications**

**Table 1-1. Specifications**

| Voltage                   | 6 Volts (four 1.5-volt AA batteries)                                                                   |
|---------------------------|----------------------------------------------------------------------------------------------------|
| Current Draw (sleep mode) | $30 \mu A$                                                                                             |
| <b>REX</b>                | Normally Open Dry Contact                                                                              |
| Door Loop                 | Normally Open Dry Contact                                                                              |
| Temperature               | -35° C to +66° C (-31° F to +151° F)                                                                   |
| Environment               | Indoor/Outdoor*<br>*The rear part of the system must be<br>indoors; only the keypad can be<br>outside. |

**1.1.2 Battery Powered** The DoorGard LS2/LS2P system is battery powered; when the system is not in use, it consumes very little power, but the batteries normally discharge over an extended period. The DoorGard LS2/LS2P system powers itself down (sleep mode) after one of the following events:

- fifteen seconds after the last keypress that does not result in an unlock
- immediately after sending the lock pulse regardless of what triggered it (valid PIN, REX input, Toggle/Passage code, etc..)
- fifteen seconds after a Lockout code is entered
- immediately after a Toggle/Passage ON/OFF code is entered

### **1.1.2.A Low Voltage Operation**

The LS2/LS2P has two low voltage indicators, the Low Voltage Warning and Low Voltage Inhibit. The system wakes up momentarily every 30 seconds and checks the battery voltage to determine if the voltage is low. When either of these situations arises the battery should be changed.

#### **1.1.2.B Low Voltage Warning**

When the battery voltage drops to 4.4 volts, the Low Voltage Warning is indicated by four long beeps after any code is entered and then the lock energizes. This action lets you know the batteries are getting low and should be charged, but does not prevent you from operating the door.

#### **1.1.2.C Inhibit Operation Warning**

When the battery pack voltage reaches below 4.0 volts and a user enters his/her code, the DoorGard LS2/LS2P sounder issues four (4) long beeps, pauses, then sound another four (4) long beeps.

This lets you user know the batteries are so low that sufficient power may not be present to perform a lock pulse after the unlock pulse. At this point, the door will not unlock.

To open the door now, either the Master code, Supervisor code, or an Emergency code **must** be used (for an explanation of user types, see Table 1-4). These three types of users (Master, Supervisor, or Emergency) override the Inhibit warning, allowing someone to open the door and then change the batteries.

#### **1.1.2.D Lock Prior to Sleep**

The Lock Prior to Sleep option (command 30 option 14) determines if the keypad sends the lock pulse before the system goes to sleep. The default is "only if necessary," but you can set it to "always lock prior to sleep" if required. Example:

**30 # 14 # set/clear # \*\*** (default—0=only if necessary, 1=always lock prior to sleep)

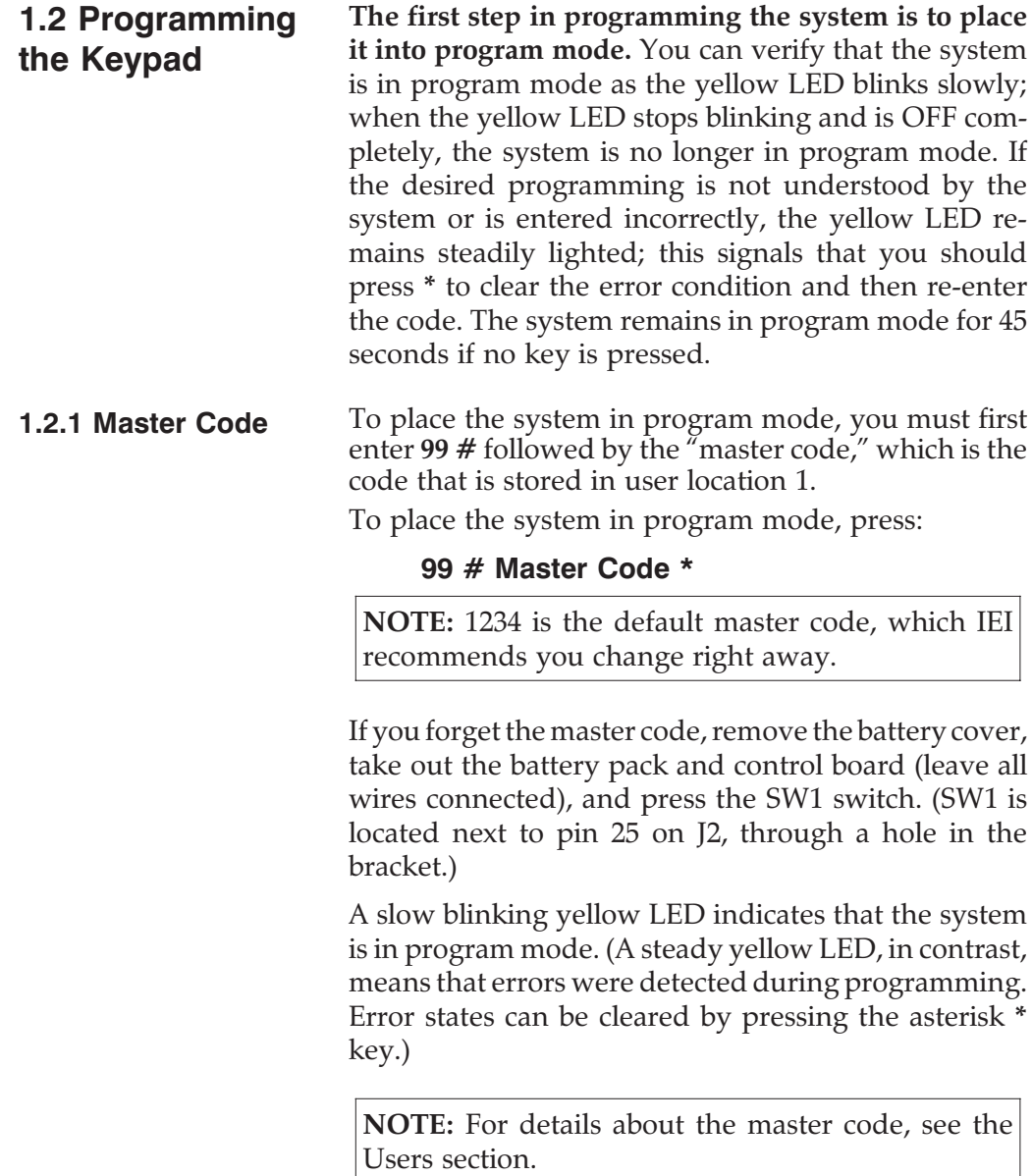

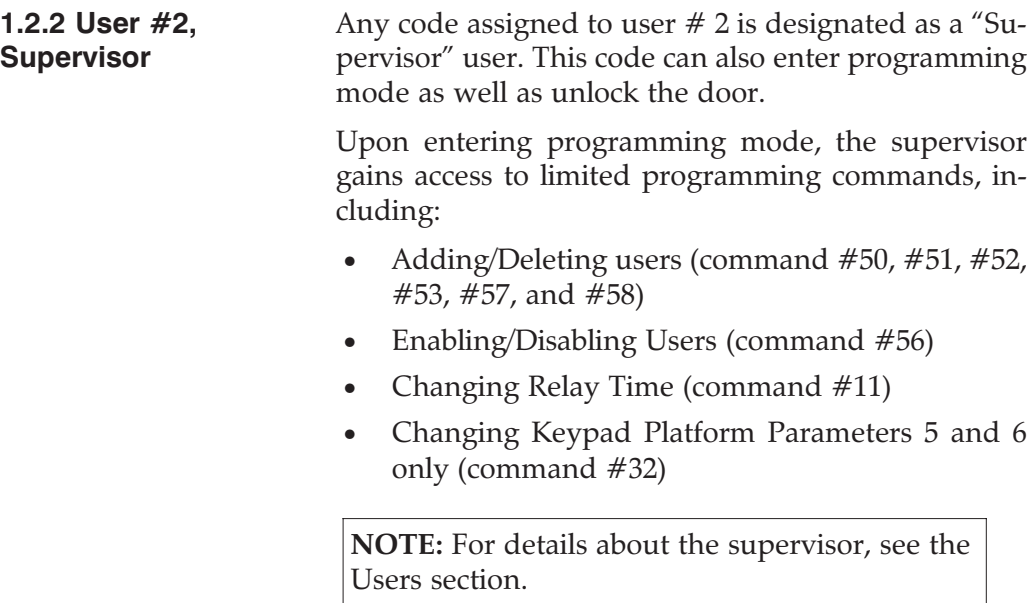

# **1.3 Programming Keypad Options and Parameters**

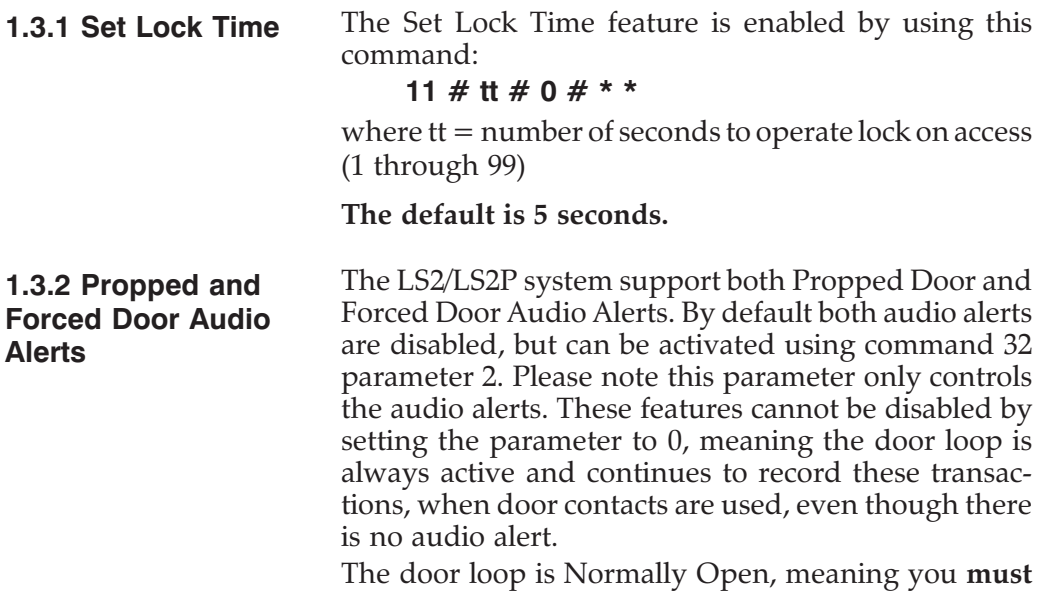

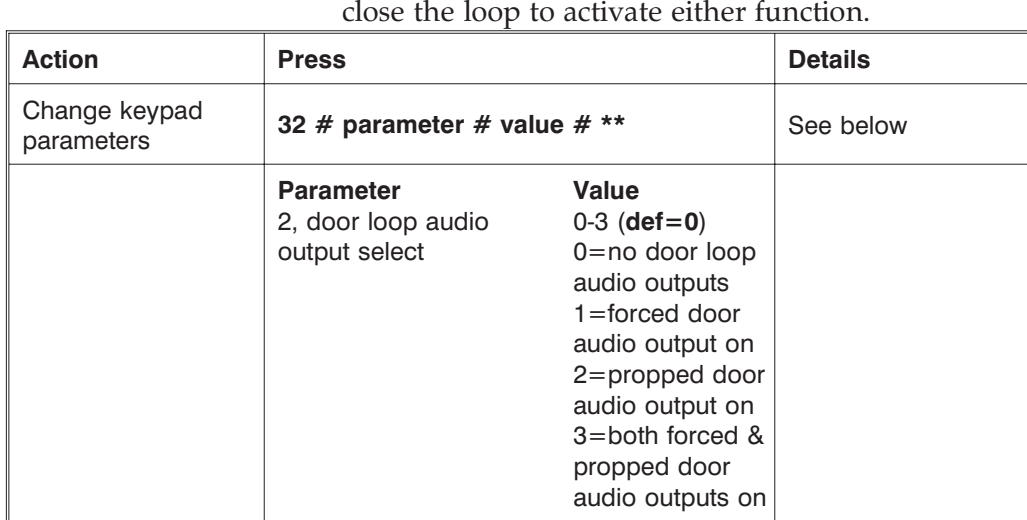

#### **1.3.2.A Forced Door Audio Alert**

When enabled, the Forced Door Audio Alert comes on for a period of time (it is set using command **45 # ttt # 0 # \*\***), when the door is in a locked state and a valid code was not entered before the door was opened; an example would be someone forcing the door open. (ttt can be a value from 00 to 990, in 10-second intervals. The default is 10 seconds.)

This option requires the use of a Normally Open door position switch. (The door contact is attached to the white and yellow wires located in the battery compartment on the wire harness that plugs into J4).

If you hear the Audio alert, entering a valid code turns OFF the Forced Door Audio Alert.

To ensure that you do not get a Forced Door Audio Alert when the door is opened from the secure side of the door (the side without keypad), the Normally Open Request-To-Exit (REX) input of the DoorGard LS2/LS2P system **must** be closed prior to using the handle to open the door.

Failure to trigger the REX input before opening the door results in the Forced Door Audio Alert coming on for the preset time.

**1.3.3 Propped Door Audio Alert** When enabled, the Propped Door Audio Alert comes on when the door is held open for a period of time (it is set using command **44 # ttt # 0 # \*\***), after the door is opened using a valid code. (ttt can be a value from 00 to 990, in 10-second intervals. The default is 30 seconds. Setting the propped door time to 00 disables the feature.)

> This requires the use of a door position switch. (The door contact is attached to the white and yellow wires located in the battery compartment on the wire harness that plugs onto J4). If you hear the Audio alert,

entering a valid code or closing the door turns OFF the Propped Door Audio Alert.

**1.3.4 Request-To-Exit (REX) Input** The Request-To-Exit (REX) input can be used to wire in a remote Normally Open switch, such as a button at a receptionist's desk. The switch is wired to the brown and orange wires located in the battery compartment on the wire harness that plugs into J4.

> Either an external REX button can be used or you can order your DoorGard LS2/LS2P system with the –REX option installed; the installed system has a contact switch built into the internal workings of the secure side door handle and has two flying leads that must then be tied to the brown and orange wires in the battery compartment. This input is always enabled (ON). Each time the REX input closes, the system Door-Gard LS2/LS2P system unlocks for the preset unlock time set with command 11.

**1.3.5 User Lockout Option** The LS2/LS2P system supports two types of user lockouts: "Lockout By Location" and "Lockout By Group." The two lockouts share the following features: (1) entering program mode always clears an active lockout (2) and neither the "master," the" supervisor," nor an "emergency" user can be locked out. The user lockout function, which is enabled by default, can be disabled through Command 30 option #5. The lockout type is selected through Command 30 option #8 and defaults to "Lockout By Location."

#### **1.3.5.A Lockout By Location**

In the Lockout By Location mode the location of the Lockout Code in the user table determines which users are locked out. Entering a Lockout Code (when no lockouts are active) excludes all users programmed in locations greater than the location of that Lockout Code. For example if user #20 is programmed as a Lockout Code and that user's PIN is entered, then users #21 and above are locked out.

Entering the same Lockout Code cancels the current lockout. If a different Lockout Code (programmed in a location less than the current lockout) is entered during an active lockout, the lockout is "lowered" to the location of that PIN. This means that to cancel a lockout initiated by another user, the "new" user **must enter his PIN twice**. The first entry lowers the lockout and the second cancels the lowered lockout.

#### **1.3.5.B Lockout By Group**

Lockout By Group is an enhanced version of the lockout function. In this mode, each user is assigned to a lockout "group." The user lockout group is set with Command 32 parameter 6 and defaults to 4. The group set in parameter 6 is applied to all newly added users, and can be changed prior to adding each user if required.

Lockout groups can be from 0 to 15. User lockout group 0 is special because it allows users programmed with that group to be processed regardless of the current user lockout state (meaning group 0 users cannot be locked out). A good example of group 0 usage might be a Relock Code, which would allow a group 0 user to re-lock a door even if a user lockout is active. Exercise care (restraint) when creating group 0 users; if there are too many, the usefulness of user lockout diminishes.

Entering a Lockout Code (when no lockouts are active) sets the current lockout group to that user's lockout group. Subsequently, whenever a valid PIN is entered, that user's lockout group is compared to the currently active lockout group. It is the result of this test that determines whether the user is locked out.

Entering any lockout code while a lockout is active always cancels the current lockout. To activate another lockout, you must enter the lockout code again.

The LS2/LS2P firmware can select one of four different lockout operations. The selection is made by setting

the Lockout By Group "operand" in Command 32 parameter 7 to one of the following values:

- $0 =$  lockout all other groups
- $1 =$  lockout just this group
- $2 =$ lockout higher numbered groups
- $3 =$ lockout lower numbered groups

When a "lockout just this group" is activated, all users in that group are locked out with the exception of those users programmed as Lockout Codes. This allows the user who initiated the lockout to cancel the lockout.

**1.3.6 Error Lockout Option** The LS2/LS2P system supports error lockout, which is always enabled and cannot be disabled. When the lockout threshold (set with command 32 parameter 0, defaults to 3) is reached, the keypad locks up and the yellow LED turns on (it does not process codes) until the lockout duration expires (lockout duration is set with command 32 parameter 1, defaults to 10 seconds). Example:

#### **32 # parameter # value # \*\***

 $[0,$  error lockout threshold 1-50 (default = 3)

1, error lockout duration1-255 (default=10)]

When the lockout duration is activated, the yellow LED on turns on for 5 seconds and shuts off. When the keypad wakes up and error lockout is still active, the LED turns back on for an additional 5 seconds. This is to preserve battery life.

The count is cleared after a correct code is entered or if the DoorGard LS2/LS2P system goes to sleep.

**1.3.7 Turning Audio Keypress Feedback ON/OFF** The Audio Keypress Feedback command enables the sounder to beep once for each key press. This feature provides an audio acknowledgment that a particular key was pressed hard enough for the system to understand. The factory-shipped default setting is ON, but it can be toggled ON and OFF as desired using command 30. **NOTE:** A common reason to turn this feature OFF is to prevent an unauthorized user from hearing the audio feedback emitted when an authorized user enters his/her code.

1. Place the DoorGard LS2/LS2P system in program mode. Press:

```
99 # Master Code * (default is 1234)
```
A slow blinking yellow LED indicates that the system is in program mode.

2. To enable this feature, press:

**30 # 0 # 1 # \*\***

The yellow LED continues to blink slowly. (A steady yellow LED, in contrast, means that errors were detected during programming. Error states can be cleared by pressing the asterisk **\*** key.)

3. To disable this feature, press:

### **30 # 0 # 0 # \*\***

The yellow LED continues to blink slowly.

4. Press **\*** to exit program mode.

**1.3.8 Turning Visual LED/Keypress Indicator ON/OFF**

This visual LED/keypress indicator lights the visual LED once for each key press. This feature provides a visual acknowledgment that a particular key was pressed hard enough for the system to understand. The factory-shipped default setting is ON, but it can be toggled ON and OFF as desired. **NOTE:** A common reason to turn this feature OFF is to prevent an unauthorized user from viewing visual feedback produced when an authorized user enters his/her code.

1. Place the DoorGard LS2/LS2P system in program mode. Press:

## **99 # Master Code \*** (default is 1234)

A slow blinking yellow LED indicates that the system is in program mode.

2. To enable this feature, press:

#### **30 # 1 # 1 # \*\***

The yellow LED continues to blink slowly. (A steady yellow LED, in contrast, means that errors were detected during programming. Error states can be cleared by pressing the asterisk **\*** key.)

3. To disable this feature, press:

### **30 # 1 # 0 # \*\***

The yellow LED continues to blink slowly.

- 4. Press **\*** to exit program mode.
- **1.3.9 Auto Entry** Auto Entry, which is disabled by default, can be enabled by entering the following Set/Clear Platform command (see Table 1-5 for details). To disable, enter:

#### **30 # 2 # 0 # \*\***

When Auto Entry is enabled, you are not required to enter the asterisk (\*) after your code. To enable, enter: **30 # 2 # 1 # \***

This only applies to codes the same length as the master.

If, for some reason, you need a code longer than the master code, press **#** before the desired code followed by **\*** (asterisk). This is called "auto-entry suspend." Example: if the master code is 4 digits and your code is 23456, press **#23456\***

The LS2/LS2P system currently supports up to eight (8) timezones. Timezones are disabled by default and can be enabled with Command 30 option 9. To disable, enter:

#### **30 # 9 # 0 # \*\***

Auto-Unlock is also disabled by default and can be enabled with Command 30 option 11. The default auto-unlock timezone is in location 8 and is 9:00 A.M. to 5:00 P.M. Monday through Friday. To make this

**1.3.10**

**Features**

**TimeZone/Holiday**

timezone active as an auto-unlock, you **must** enable both options, 9 and 11. To enable, enter:

#### **30 # 9 # 1 # \*\***

It is also important to note that auto-unlock is always "first-in auto-unlock." This is because the keypad goes to sleep and is unaware of the time so it cannot perform an auto-unlock function by itself.

Additionally, you cannot add timezones through the keypad directly (software is required); however, you can assign users to timezones and set a timezone as auto-unlock, after the timezone is added via software.

To program users to a certain timezone, you **must** first set the user timezone mask in Command 32 parameter 5. Each user added after this parameter is set is assigned to that timezone. If you want to assign users to several different timezones, you **must** change parameter 5 prior to adding each user.

Take care using parameter 5 since it is an 8-bit number, and each timezone equals a certain bit value as follows:

- $TZ1 = 1$
- $TZ2 = 2$
- $TZ3 = 4$  $TZ4 = 8$
- $TZ5 = 16$
- $TZ6 = 32$
- $TZ7 = 64$
- $TZ8 = 128$

To program a user to multiple timezones, add up the number of each timezone. For example: To add a user to timezones 1, 2, and 8, enter  $131 (1 + 2 + 128 = 131)$ in parameter 5. Entering a value of 255 sets the user to 24 hours, which means you cannot assign a user to all eight (8) timezones. To set a timezone as auto-unlock, you **must** set the auto-unlock timezone mask using Command 38. Example:

#### **38 # autz # 1 # \*\***

(autz=auto-unlock timezone (1-8). Entering 1 sets the timezone as auto-unlock and a 0 clears it.)

#### **1.3.10.A Midnight Crossing TimeZones**

The LS2/LS2P system supports "midnight crossing timezones," which is enabled by default. This means a timezone can cross the midnight boundary. For example: A timezone can start at 11:00 P.M. and end at 7:00 A.M. This option can be disabled using Command 30 option 10. To disable, enter:

#### **30 # 10 # 0 # \*\***

Entering 1 instead of 0 enables the option.

#### **1.3.10.B Holidays**

The LS2/LS2P system supports up to thirty-two (32) holidays. Holidays can be single days or block holidays (one block holiday counts as only one holiday; you can have up to thirty-two block holidays).

A block holiday is a group of days with a beginning and end date. This is useful if you want a whole week to be considered a holiday. A block holiday can be up to one year long.

#### **1.3.10.C Daylight Savings Time**

Daylight savings time is also supported and is enabled by default. This can be changed using command 30 option 13. To disable, enter:

#### **30 # 13 # 0 # \*\***

Entering 1 instead of 0 enables the option.

The LS2/LS2P system currently supports U.S. and European daylight savings formats, and this can be changed using command 30 option 15. U.S. is the default value. To specify U.S.A., enter 0, European 1:

#### **30 # 15 # 0 # \*\***

When set to U.S. format, daylight savings begins on the first Sunday in April at 2:00 A.M. (turn back one hour) and ends on the last Sunday in October at 2:00 A.M. (turn back one hour). When set to European format, daylight savings begins on the last Sunday in March at 2:00 A.M. (turn back one hour) and ends on the last Sunday in October at 2:00 A.M. (turn back one hour).

## **1.3.10.D Leap Year**

The LS2/LS2P system supports leap year; on the appropriate leap years February 29th is a valid date.

### **1.3.10.E Time/Date Set**

The time is set using command 41 and is in 24-hour format. The date is set using command 42. NOTE: The Time/Date is not reset with the default command. To set the Time, enter:

### **41 # hhmm # 0 # \*\***

[hhmm=hour and minute (24-hour format)]

To set the Date, enter:

**42 # mmddyy # dow # \*\*** [mmddyy=month, day, year dow=day of week (1=Sunday, 2=Monday, etc.)**]**

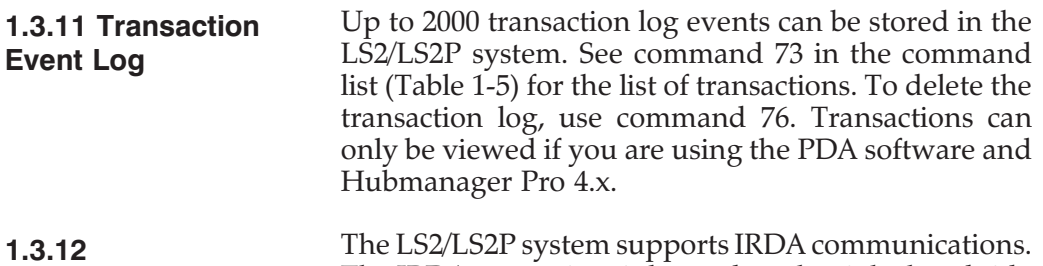

The IRDA transceiver is located on the right-hand side of the keypad faceplate, and is used to communicate with a PDA device with IEI PDA software for use in Hubmanager Pro 4.x.

**Communications**

To communicate with the LS2/LS2P system, communications **must** first be unlocked either by entering a Comm. Enable code (user type 8), the master code, or supervisor code.

**1.3.13 DoorGard LS2/LS2P Default Settings** Table 1-2 lists the default settings for the DoorGard LS2/LS2P system as shipped from the factory. Subsequent sections in this chapter explain how to change these default settings or program additional functions.

| <b>Parameter</b>                 | <b>Default Setting</b>                 | <b>Cross-Reference</b>                    |
|----------------------------------|----------------------------------------|-------------------------------------------|
| Master Code<br>(user location 1) | 1234                                   | See section 1.2.1                         |
| Main Relay energizes for         | Five (5) seconds                       | See section 1.3.1                         |
| Audible Keypress<br>Feedback     | ON                                     | See section 1.3.7                         |
| Visual Keypress Feedback         | <b>ON</b>                              | See section 1.3.8                         |
| Auto Entry<br>(no * required)    | <b>DISABLED</b>                        | See section 1.3.9                         |
| Error Lockout                    | <b>ENABLED</b><br>(cannot be disabled) | See section 1.3.6                         |
| <b>Error Lockout Duration</b>    | 10 seconds                             | See Table 1-5, command<br>32, parameter 1 |
| Error Lockout Threshold          | 3 attempts                             | See Table 1-5, command<br>32, parameter 0 |
| User Lockout Codes               | <b>ENABLED</b>                         | See section 1.3.5                         |
| <b>Forced Door Alert</b>         | <b>DISABLED</b>                        | See sections 1.3.2-1.3.3                  |
| Propped Door Alert               | <b>DISABLED</b>                        | See sections 1.3.2-1.3.3                  |
| Event Logging                    | AII ENABLED                            | See Table 1-5, command<br>73              |

**Table 1-2. DoorGard LS2/LS2P Default Settings**

| <b>LED or</b><br><b>Sounder</b>            | <b>Visual/Audible</b><br><b>Condition</b>  | <b>Description</b>                                                             |
|--------------------------------------------|--------------------------------------------|--------------------------------------------------------------------------------|
| <b>Bi-color</b>                            | Steady green                               | Door unlocked (timed or latched)                                               |
|                                            | Green drop out                             | Auto-Unlock active (unlocked) green LED<br>drops out for 100 ms every second   |
|                                            | Alternating red/green                      | Awaiting second PIN of "card and code"<br>user                                 |
|                                            | 1/2 second green<br>flash                  | Following a 5#PIN* sequence indicates<br>programmed "Single Use" PIN           |
|                                            | Single red flash                           | Prox card detected                                                             |
|                                            | Double green flash                         | Valid prox card read                                                           |
|                                            | Double red flash                           | Invalid prox card read                                                         |
| <b>Yellow LED</b>                          | Slow blink                                 | System is in program mode                                                      |
|                                            | Rapid blink                                | Verify mode is active (checking that the last<br>two values in sequence match) |
|                                            | Steady                                     | Program error; to clear, press *                                               |
|                                            | Steady (5 seconds)                         | Error lockout (no keypress feedback)                                           |
|                                            | Very rapid blink                           | EEPROM erase in progress (cmd 40, cmd<br>46, full board reset)                 |
|                                            | Pulsing rapid blink                        | Block delete of user in progress (cmd 58)                                      |
| <b>Sounder After</b><br><b>PIN Entered</b> | 3 very rapid beeps                         | PIN is not found                                                               |
|                                            | Double beep                                | User lockout is canceled                                                       |
|                                            | Pair of double beeps                       | User lockout is activated                                                      |
|                                            | 1 long beep<br>followed by 1 short<br>beep | Access is denied, "user disabled"                                              |

**Table 1-3. DoorGard LS2/LS2P LED Indicators/Sounder Operations**

**DoorGard LS2/LS2P System Programming Manual, D3** 1-17

# **1.3 Programming Keypad Options and Parameters**

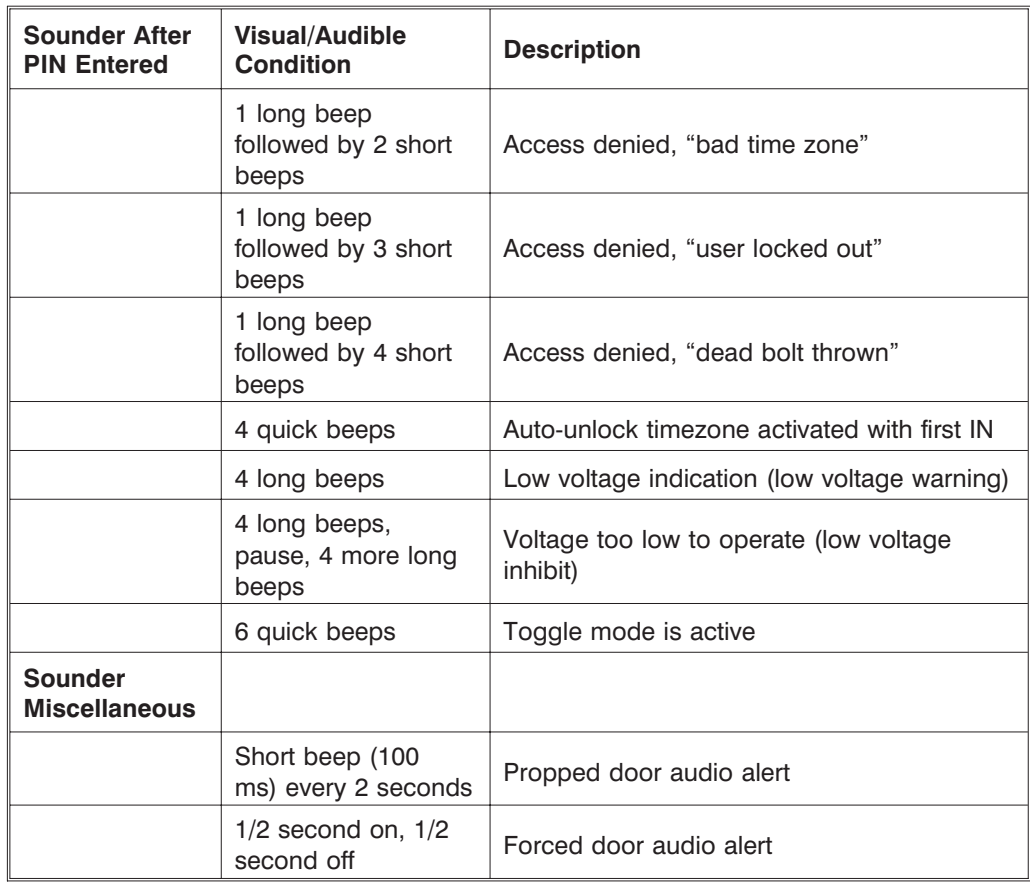

# **1.3 Programming Keypad Options and Parameters**

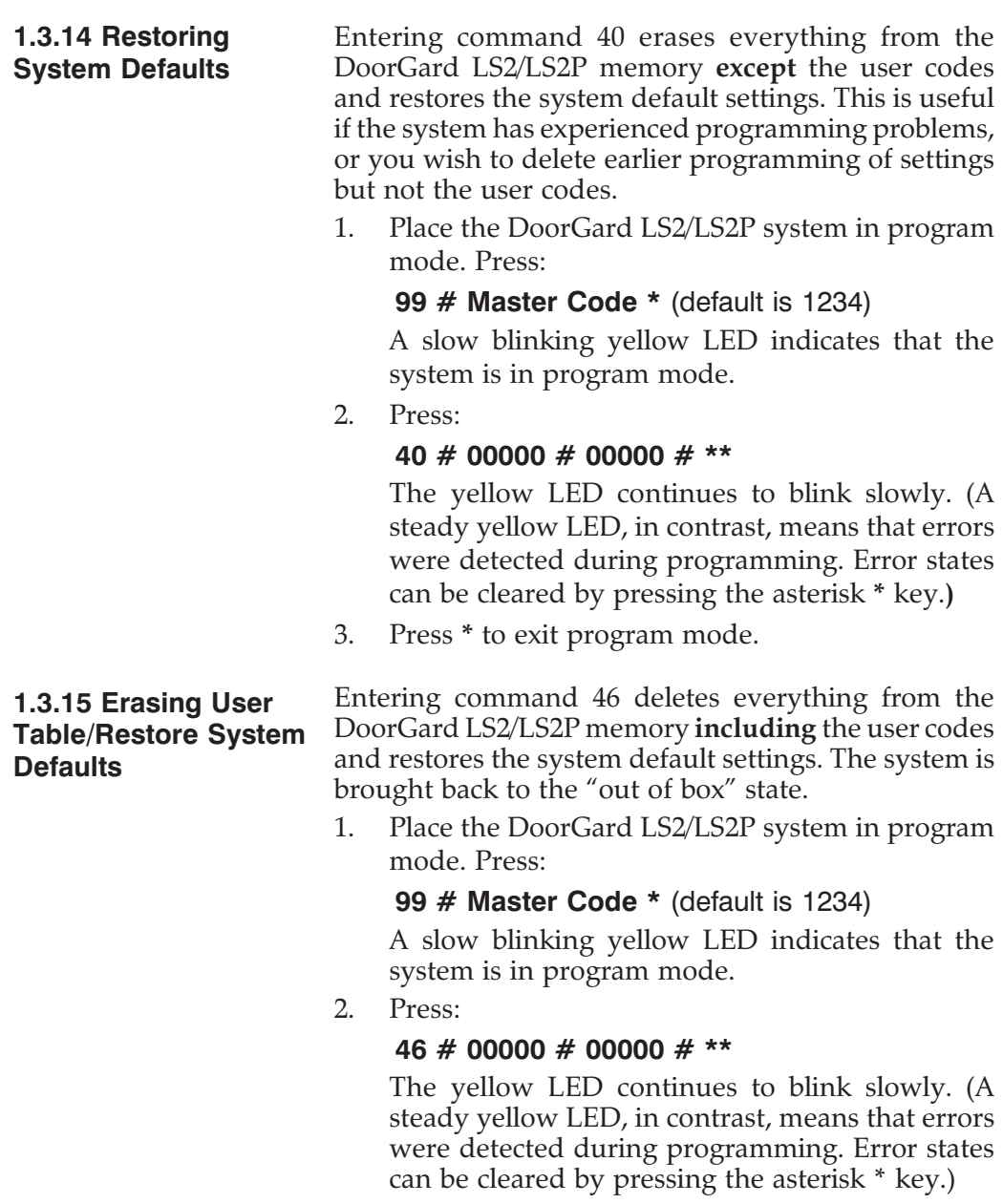

3. Press **\*** to exit program mode.

# **1.4 Programming Users**

**1.4.1 User Features** The LS2/LS2P system can store up to 2000 users with codes being from one to six digits in length. The first user (user location 1) is designated as the "master code" and the second user (user location 2), when added, is designated as the "supervisor." The master code has access to all the programming commands. The supervisor only has access to adding/deleting users with the various commands (50, 51, 52, 53, 56, 57, and 58) and the lock duration command (11). This also means the supervisor has access to command 32 options 5 and 6. Please note that the Master Code (user #1) and Supervisor Code (user #2) can only be programmed as standard users. • Both the Master and Supervisor users can be programmed as "card AND code" or "card OR code." • When either are programmed as "card AND code," both are also required to enter program mode. When they are "card OR code" only, the code is required to enter program mode.

- There is a feature to allow "card OR code" master and supervisor to require both to enter program mode. (This feature is enabled/disabled in command 30 option 3 and is disabled by default.
- The master or supervisor cannot be set to "card" only."

The LS2/LS2P supports eight different user types, which are identified and described in Table 1-4.

| <b>User Type</b>       | <b>Numeric ID</b> | <b>Description</b>                                                                                                    |
|------------------------|-------------------|----------------------------------------------------------------------------------------------------|
| Toggle                 | 0                 | Toggle users latch the lock in the unlock<br>position. Toggle mode is indicated by 6<br>quick beeps and a solid green LED.                                                                                                    |
| Standard               | $\mathbf{1}$      | Standard users use the lock duration<br>programmed in command 11.                                                                                                    |
| Lockout                | 3                 | Lockout users "lock out" other users -<br>see User Lockout (section 1.3.5). These<br>codes do not unlock the door.                                                                                                    |
| <b>Extended Unlock</b> | 4                 | Extended Unlock Users are like standard<br>users except they use the unlock<br>duration programmed in command 32<br>option 3.                                                                                                    |
| Single Use Code        | 5                 | Single Use Codes are codes that can<br>only be used once. To verify a Single<br>Use is programmed, enter the sequence<br>[5# PIN *] and this looks up the PIN and<br>generates a 1/2 second green flash if the<br>PIN is programmed as a single use code.<br>If the PIN is not found, the system<br>generates 3 quick beeps and increments<br>the invalid PIN counter. If PIN is found<br>but is not programmed as a single use<br>code, the system does not respond at all. |
| Relock                 | 6                 | Relock codes are used to relock the door<br>when a toggle or auto-unlock is active.                                                                                                    |
| Emergency              | 7                 | Emergency users are special users that<br>cannot be locked out and operate below<br>the Low Voltage Inhibit Threshold. The<br>user also uses the unlock duration<br>programmed in command 32 option 3.                                                                                                    |
| Comm. Enable           | 8                 | Comm Enable User (Communications) is<br>used to enable communications, which<br>allows transfer of data to/from the PDA to<br>the LS2/LS2P system. This code does<br>not unlock the door.                                                                                                    |

**Table 1-4. User Types**

**DoorGard LS2/LS2P System Programming Manual, D3** 1-21

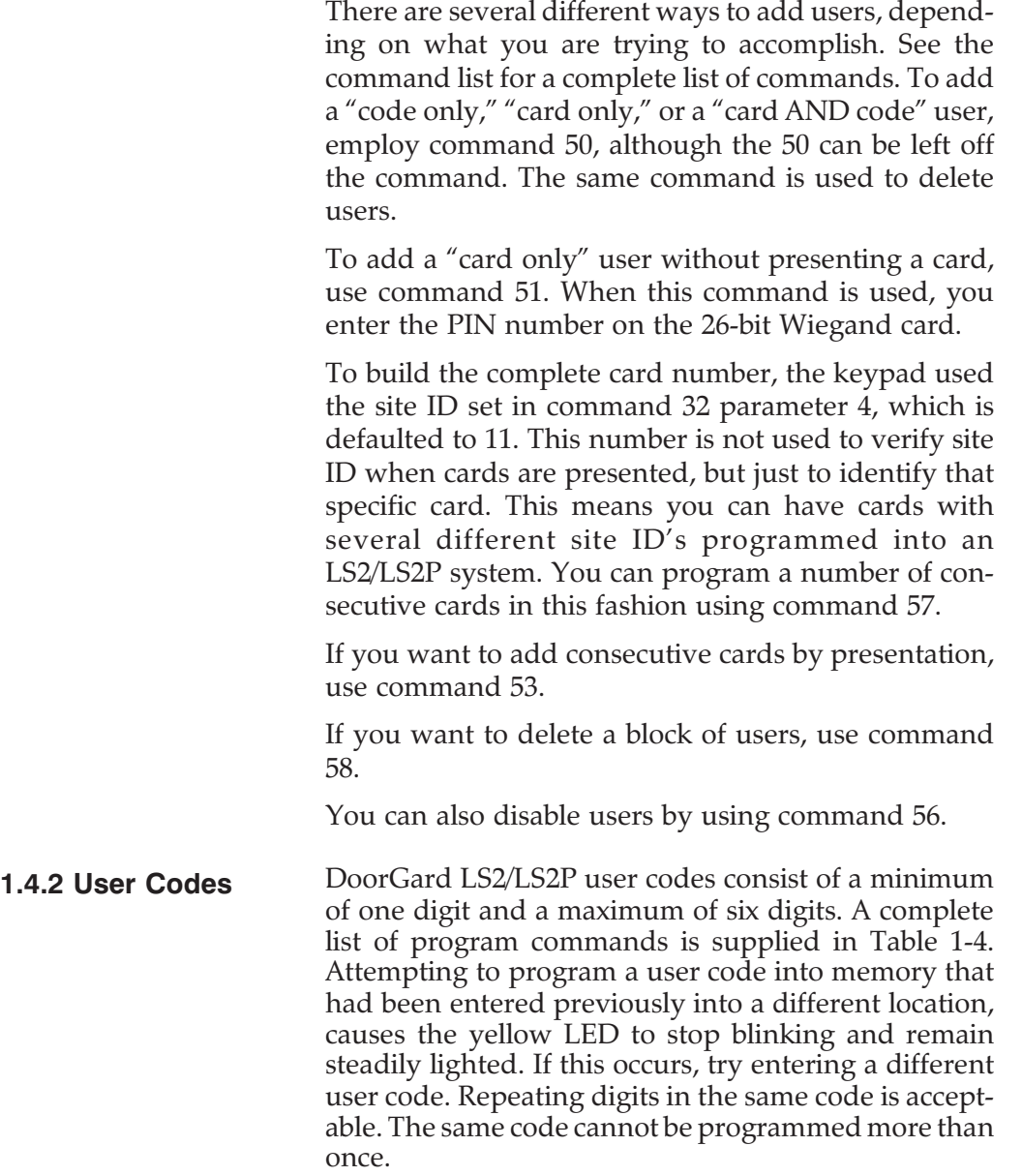

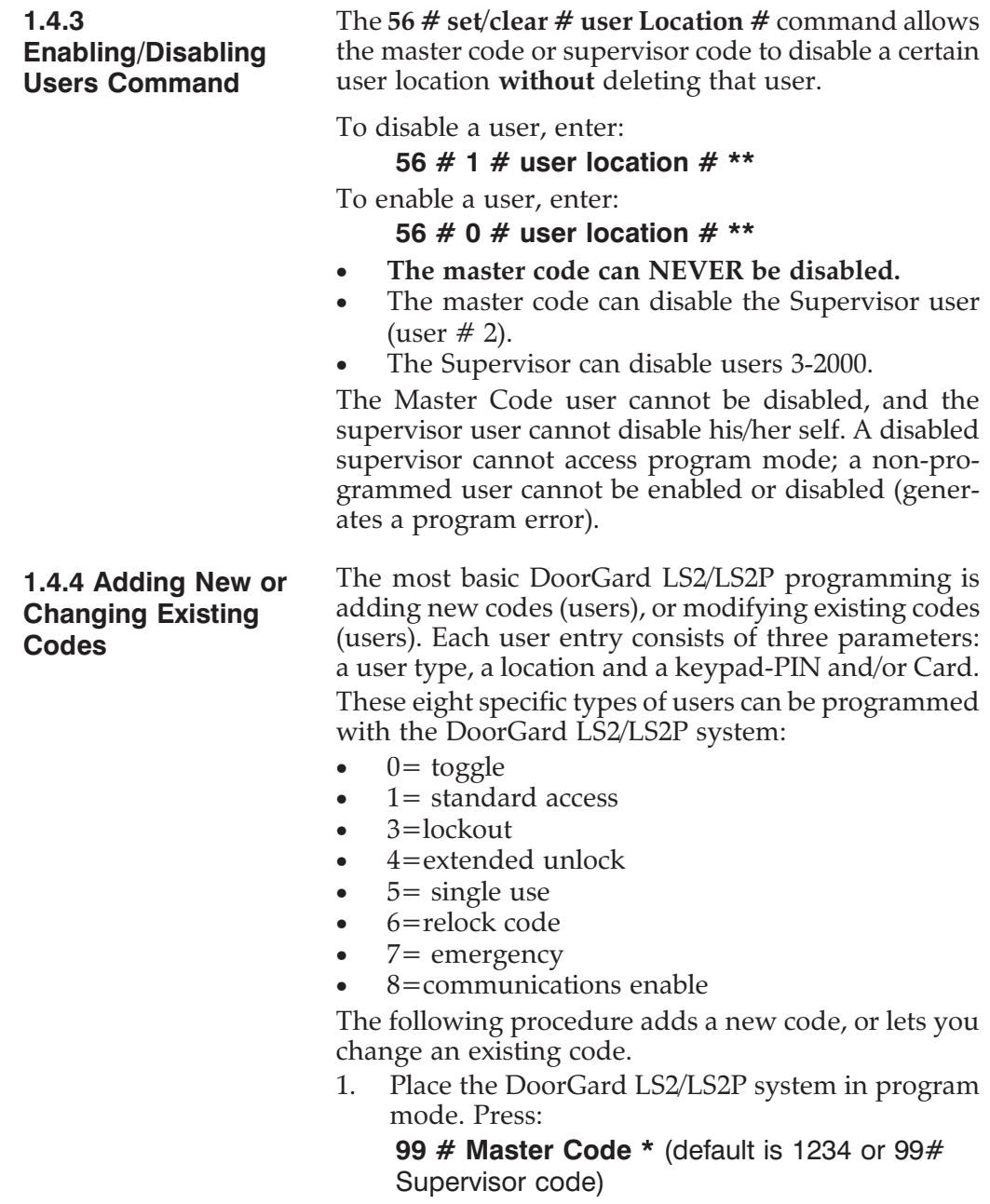

A slow blinking yellow LED indicates that the system is in program mode.

- 2. Enter the user type to be applied to the user being added followed by  $#$ . For example, a single use code is entered as 5#, or a toggle code as 0#. Table 1-3 describes user types.
- 3. **LOCATION:** Press the user location number that represents the user to be added or changed followed by a pound symbol #. For example, user location ten would be entered as **10 #**
- 4. **CODE:** Enter the one- to six-digit code and an asterisk **\***, for example, **532346\***. (The complete sequence is **5 # 10 # 532346 \* 532346 \***.) The yellow LED blinks rapidly, indicating that you should verify the new code by entering it again (along with an asterisk). If the system accepts the code, the yellow LED begins blinking slowly. (A steady yellow LED, in contrast, means that errors were detected during programming. Error states can be cleared by pressing the asterisk **\*** key.)
- 5. To add more codes, return to step 2.
- 6. Press **\*** to exit program mode.

#### **1.4.4.A Examples**

To add/delete a user, enter on of the following options:

```
50 # type # location # key pin *
key pin * - "code only" user
50 # type # location # **
<present card> - "card only" user by pres-
entation
50 # type # location # key pin *
key pin * <present card> - "card AND
code" user
50 # 0 # location # ** - delete user
```
To program a 26-bit "card only" user without presenting a card, enter:

#### **51 # type # location # card pin \* card pin \***

NOTE: Location **must** be greater than 2; master/supervisor cannot be set as "card only."

To program a "card OR code" user, enter:

#### **52 # type # location # key pin \*** key pin \* <present card>

To program a consecutive "card only" user by presentation, enter:

### **53 # type # start user # \*\*** <present card> <present card>...

NOTE: Start user **must** be greater than 2; master/supervisor cannot be set as "card only."

To program a block of 26-bit "card only" users without presenting cards, enter:

### **57 # number of users # start user # card pin \* card pin \***

NOTE: Start user **must** be greater than 2; master/supervisor cannot be set as "card only." Uses site ID set in command 32, parameter 4.

#### **1.5 Programming Commands** If you need to change any of the program default values or wish to add functions, first enter program mode and then enter the desired program command. Defaults are in bold.

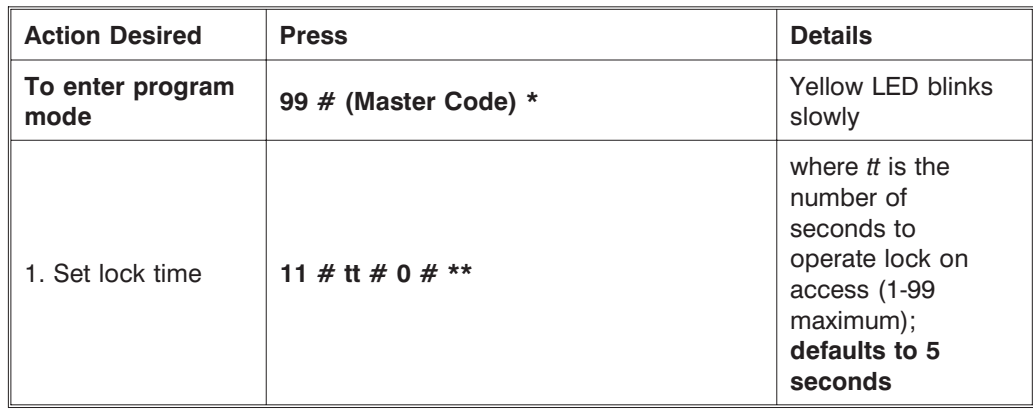

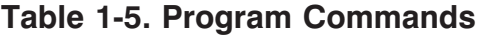

# **1.5 Programming Commands**

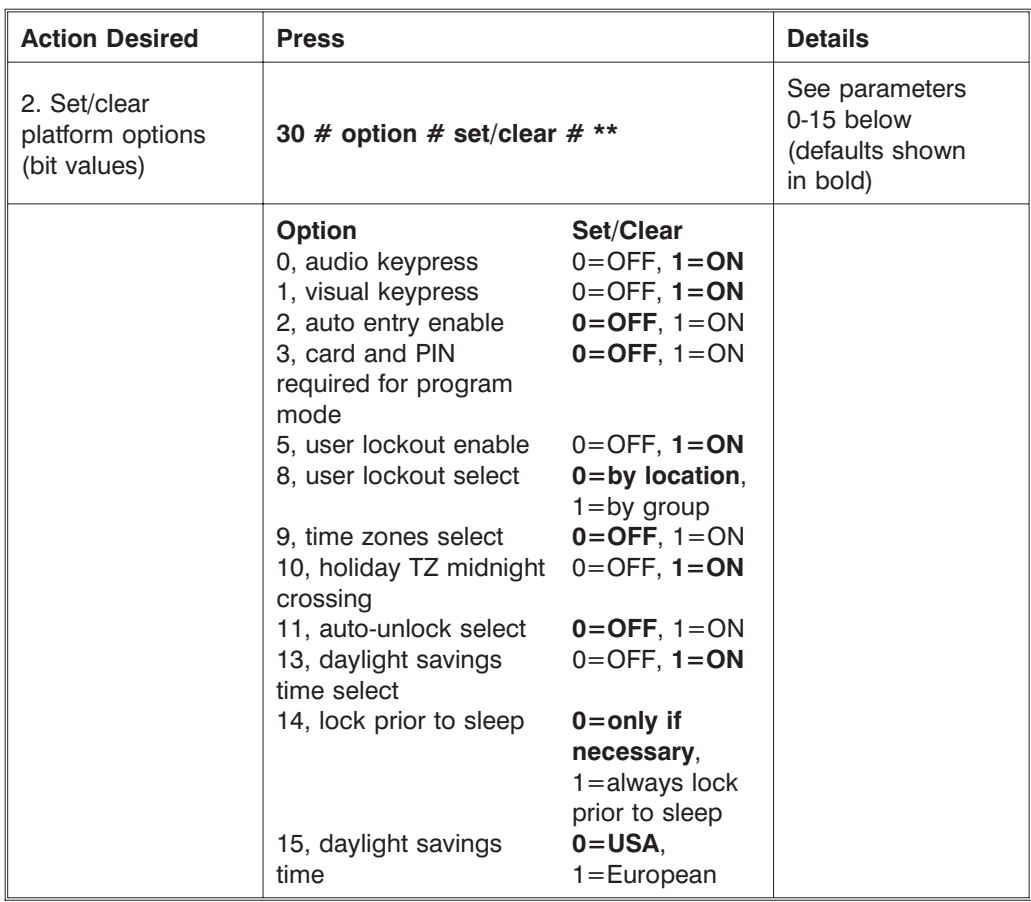

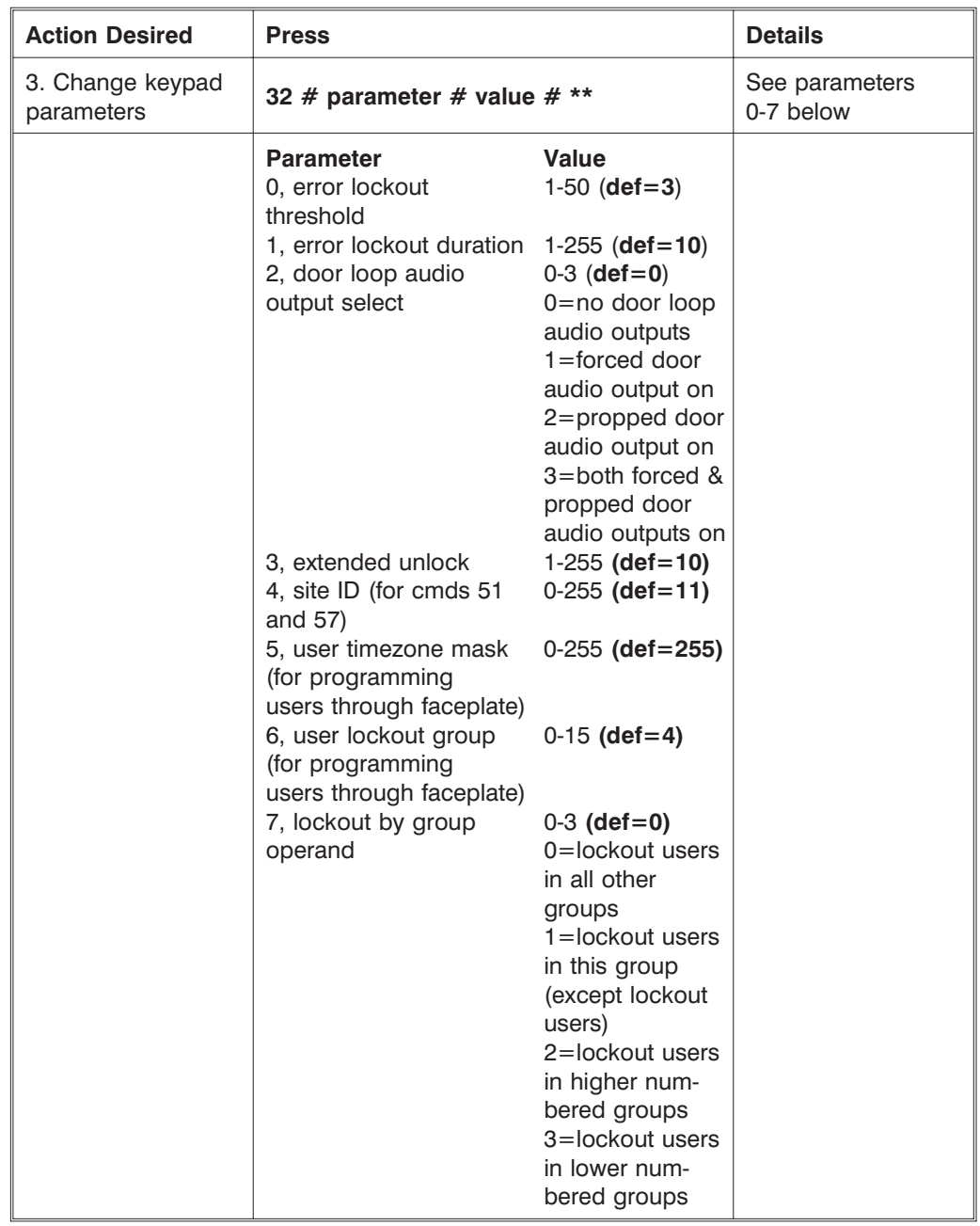

# **1.5 Programming Commands**

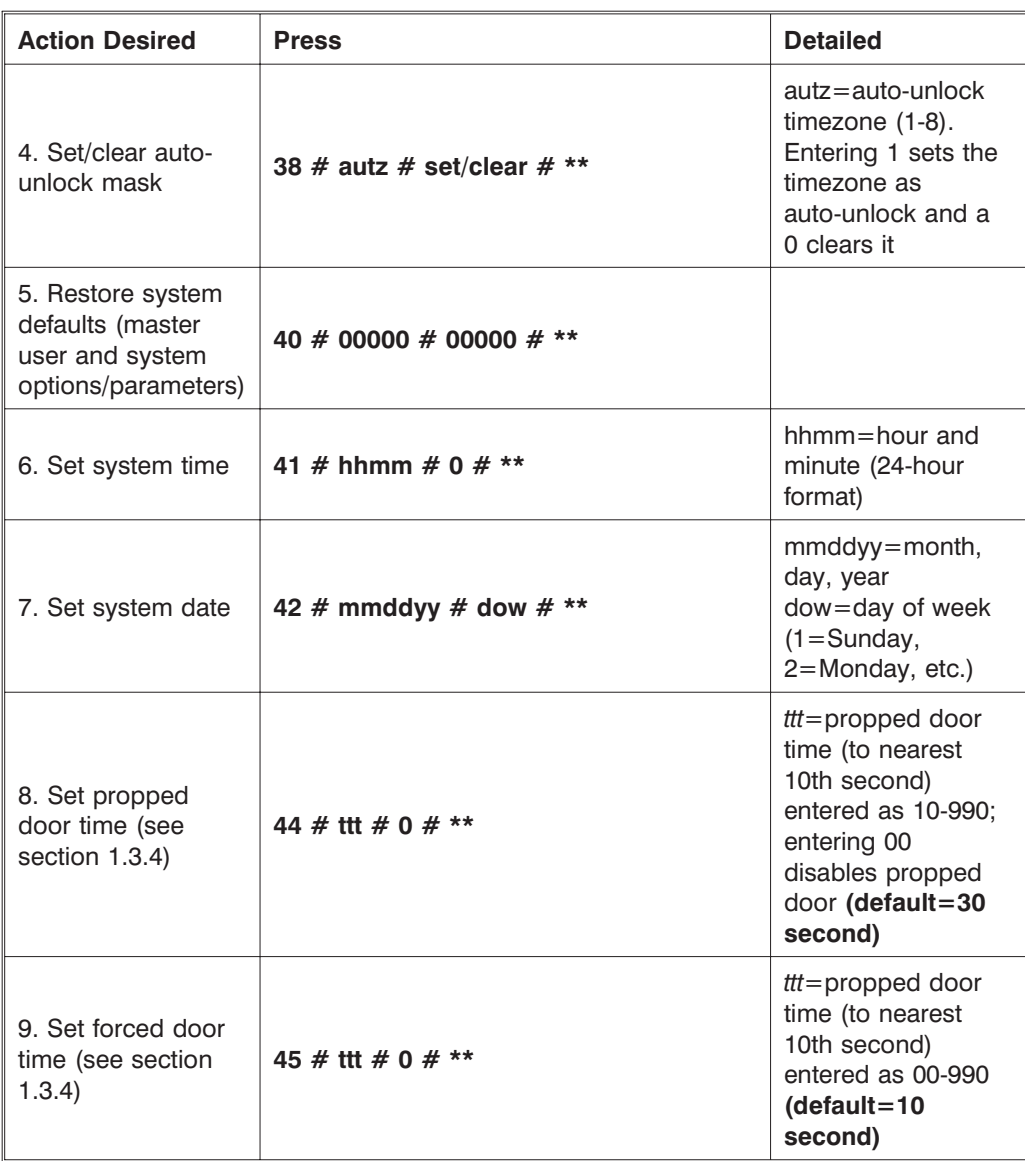

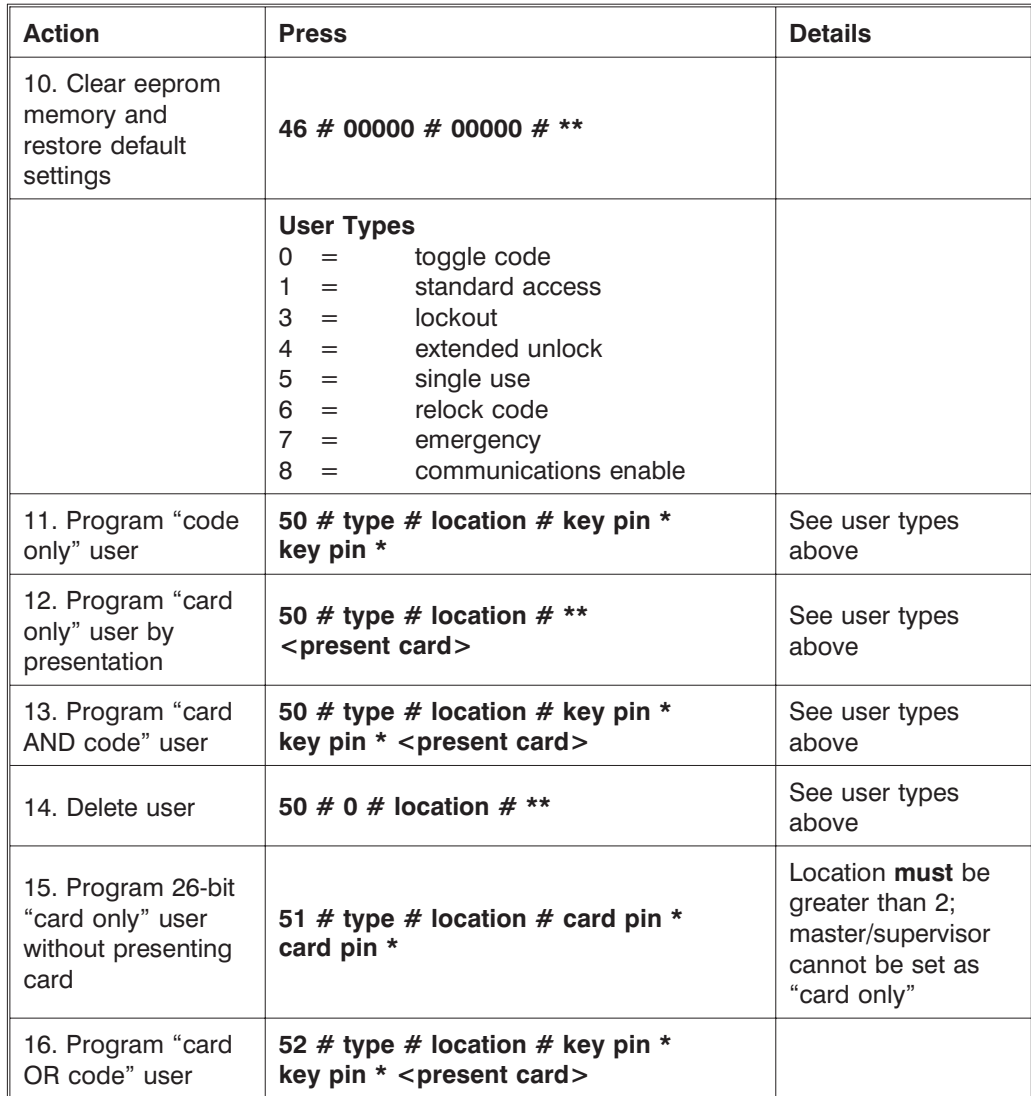

**1-30 DoorGard LS2/LS2P System Programming Manual, D3**

# **1.5 Programming Commands**

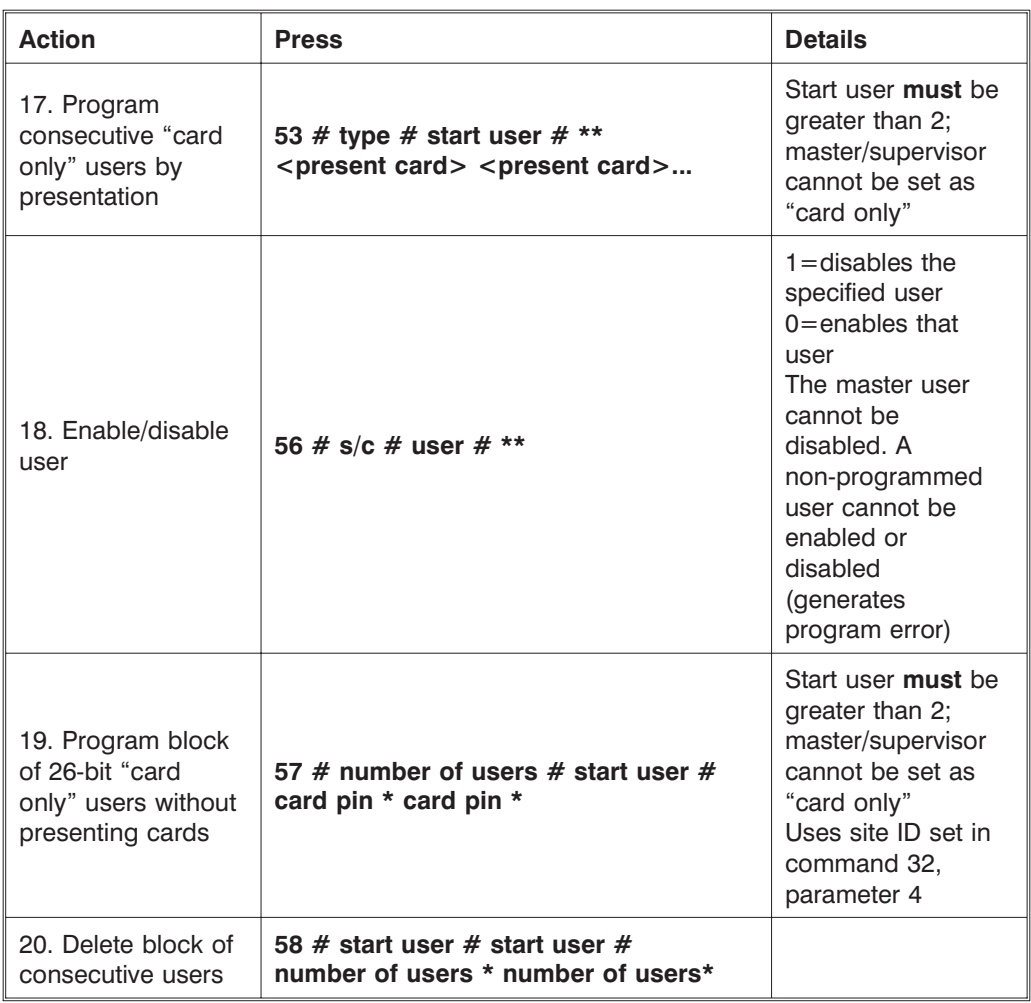

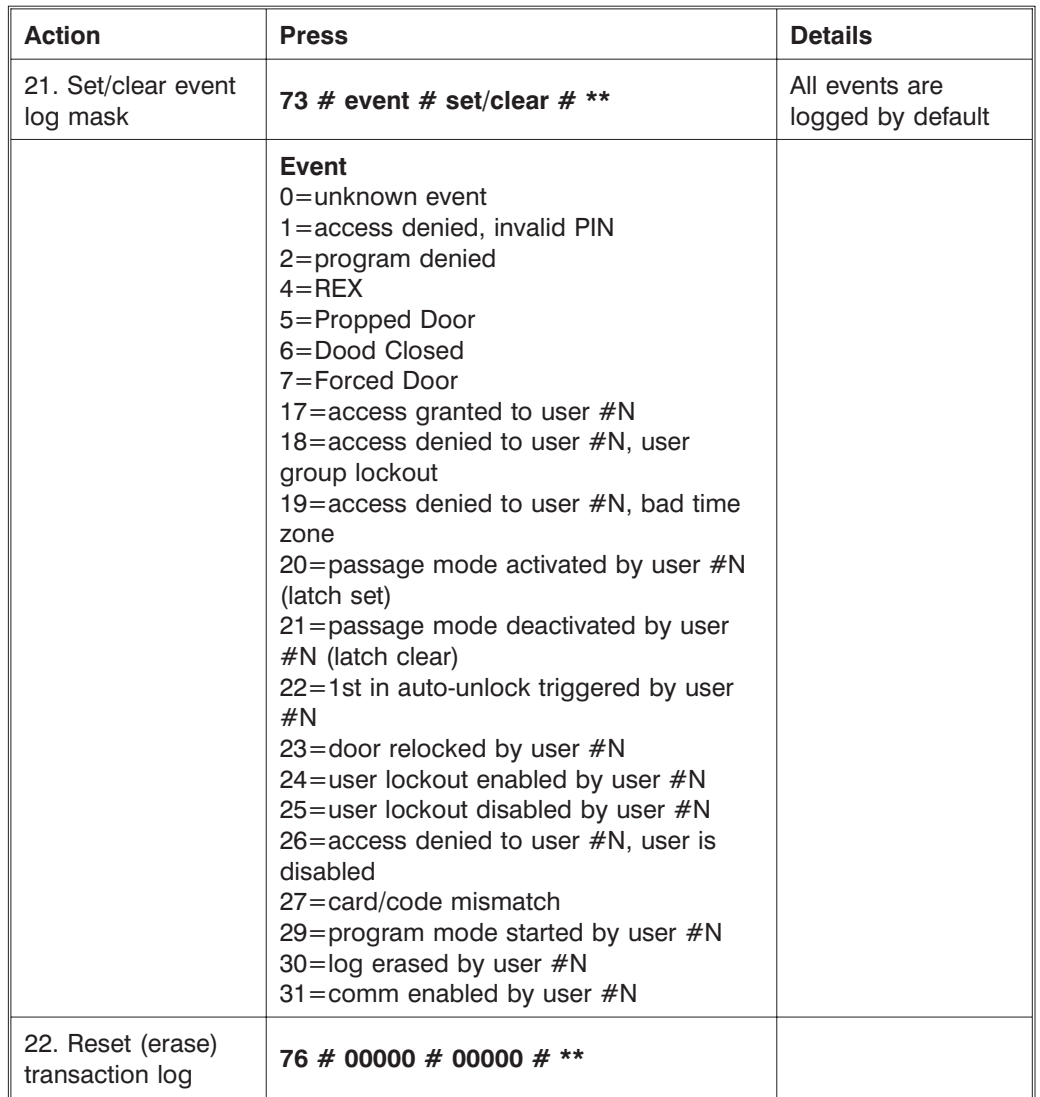

**1-32 DoorGard LS2/LS2P System Programming Manual, D3**

# **Appendix A: Users Chart**

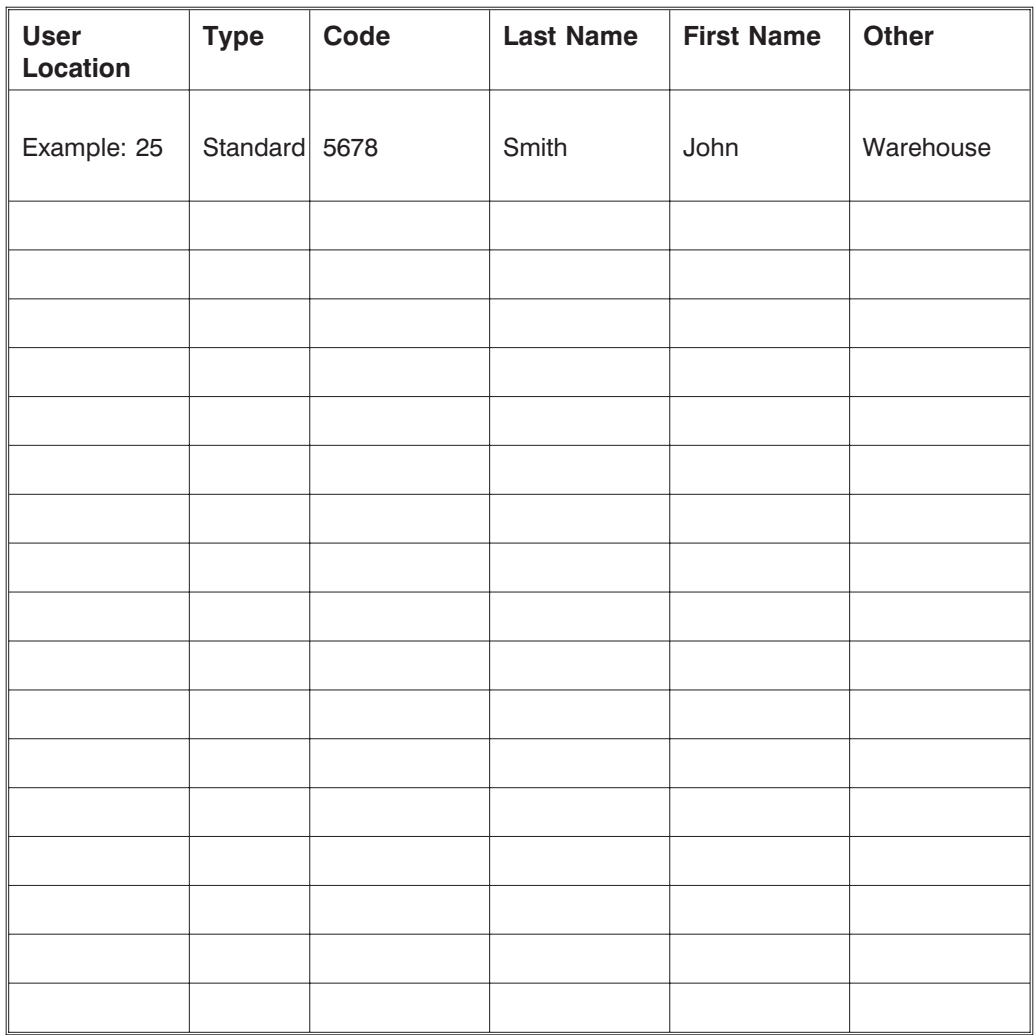